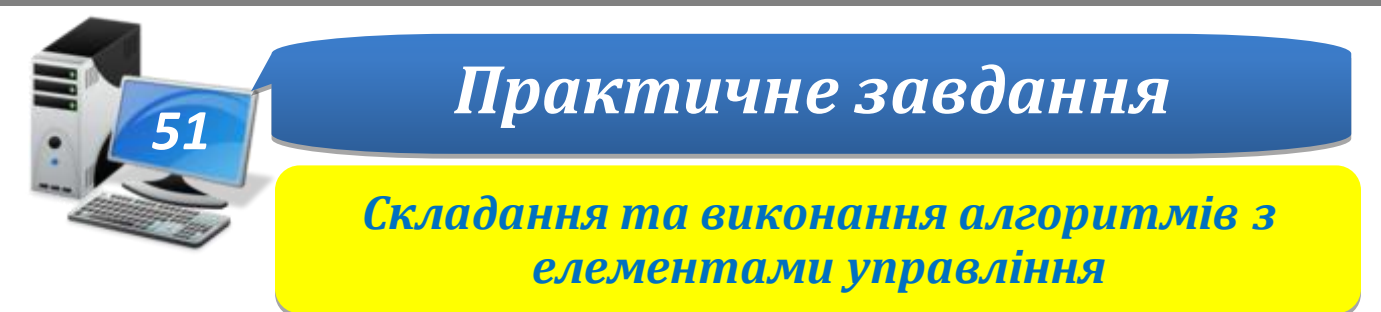

HOPMATH

**Увага!** *Під час роботи з комп'ютером дотримуйтеся правил безпеки і санітарногігієнічних норм*

**Вправа 1.**Замовлення квітів.

**Завдання**. Складіть проект **Замовлення квітів**у середовищі *Lazarus* для оформлення електронного замовлення квітів за зразком.

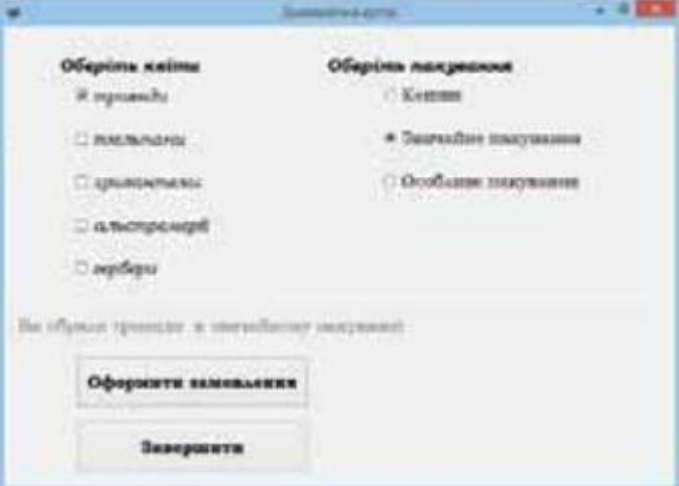

У проекті натиснення кнопки *Оформити замовлення* викликає виведення відповідного тексту в текстовому полі, яке захищене від змін, а натиснення кнопки Завершити – закриває вікно форми.

- 1. Сплануйте проект. Передбачте, які об'єкти будуть використані на екранній формі та які події будуть відбуватись із ними.
- 2. Створіть папку **Замовлення\_квітів**.
- 3. Відкрийте середовище *Lazarus*, створіть новий проект і збережіть його складові в папку **Замовлення\_квітів**. Змініть властивості об'єкта *Form1*, розмістіть на формі потрібні об'єкти та надайте значень їх властивостям. Візьміть до уваги, що для всіх об'єктів використовується властивість шрифта– BookmanOldStyle, розмір – 14. Стиль шрифта визначте за малюнком.
- 4. Створіть процедуру опрацювання події: *натиснуто кнопку Оформити замовлення*. У вікні редактора коду введіть код:

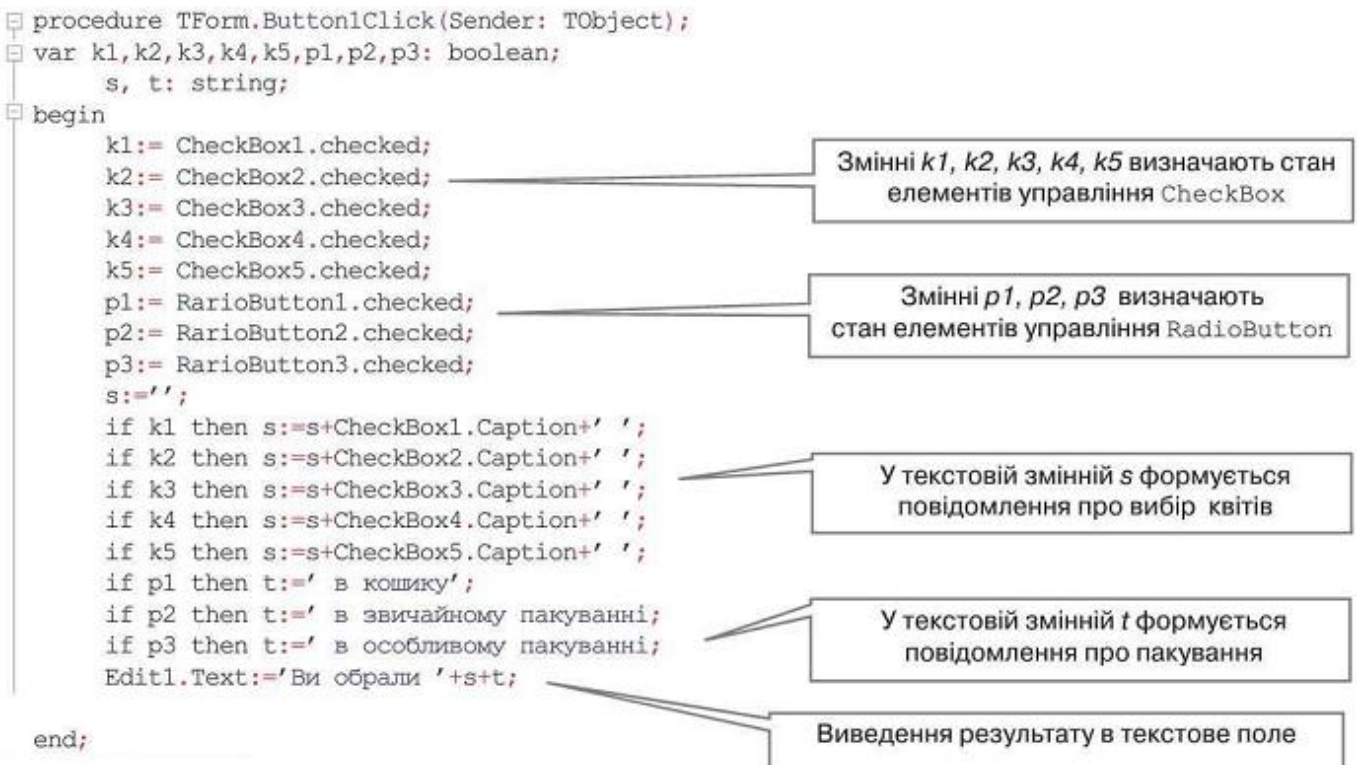

**IHOPMATHKI** 

- 5. Створіть процедуру опрацювання події натиснення кнопки *Завершити*. Для цього використайте метод *Close*.
- 6. Запустіть проект на виконання. Перевірте, чи відповідають умові завдання дії, пов'язані з об'єктами управління екранної форми. Якщо є помилки, –виправте їх.
- 7. Завершіть роботу із проектом і середовищем програмування.